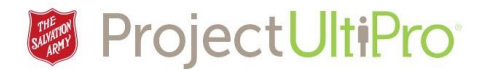

# **UltiPro Job Aid – Eeadmin Manager -Payroll Adjustments**

This job aid explains how **managers** can adjust employees past records for hours, rates, or paid time off (sick leave, vacation pay, personal or statutory holiday). If a rate change is needed that should have been applied in the past, an **employee admin** will have to make the changes in UltiPro with the past effective date.

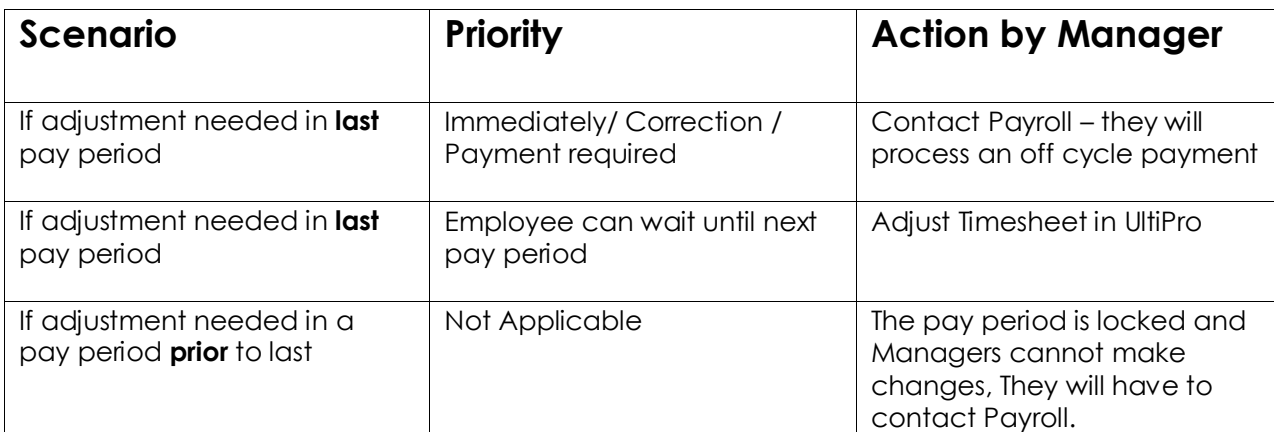

If managers want to make any modifications to the pay week they can go back **only one pay period** to make the adjustments. Timesheets for earlier pay periods will be locked. If an adjustment is needed previous to the last pay period, the manager will need to request that Payroll make the necessary changes.

To request an adjustment from Payroll include the following information.

**Employee id#:**

**Employee Name:**

**Adjustment Type:**

**Adjustment PP Dates:**

**Specific Hours:**

**Caution:** If you are requesting an adjustment from Payroll *do not* enter the hours/adjustment in UltiPro Time and Attendance (regardless of the effective date). Doing so risks the possibility that the person may be paid the correction twice.

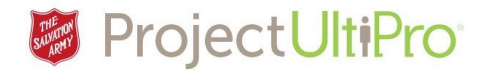

## **A. Making Adjustments After First Pay Period Has Passed**

Below is a detailed example for managers on what to do if the **first pay period** has passed and they need to make an adjustment.

**Example:** Jane realized the problem 1 week after the pay period.

Jane had requested a sick day on Sept 7th and Sept 8th. John approved the sick day verbally but forgot to make the changes in the UltiPro system before the time approval cutoff date (Monday after end of pay period). **One week** later Jane realized that she was not paid for the time she was sick.

Jane asked her manager John why her pay statement did not reflect the sick day. John replied, "I forgot to make the adjustments and will make the necessary changes now and your pay statement will reflect the sick day's payment in the following pay cycle." John makes the updates in UltiPro and Jane receives the adjustment in her next pay.

## **B. Making Adjustments After More Than One Pay Period Has Passed**

Below is a detailed example for managers on what to do if **more than** one pay period is passed and they need to make an adjustment.

**Example:** Jane realized a pay discrepancy 4 weeks later.

Jane had requested a Vacation pay on Sept 18 and Sept 19. John approved her vacation pay verbally but forgot to make the changes in the UltiPro system. **Four weeks** later Jane realized that her vacation bank was not updated.

Jane asked her manager John why her pay statement does not reflect the vacation pay. John replied, "I forgot to make the adjustments and will request Payroll to make necessary changes to your account." John emails Payroll with the following information."

**Employee #:**

**Employee Name:**

**Adjustment Type:**

**Adjustment PP Dates:**

**Specific Hours:**

Jane's account will reflect the vacation pay in the following pay cycle.

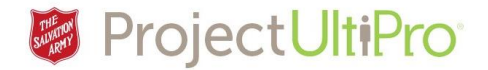

### **C. Retroactive Pay Rate Adjustments**

If a rate change is needed that should have been applied in the past, employee admin will have to make the changes in UltiPro with the past effective date.

UltiPro will calculate money owning and add it to the next pay cycle.

- 1. Log in to *UltiPro*.
- **2.** Click *Menu***> Administration> My Employees**.

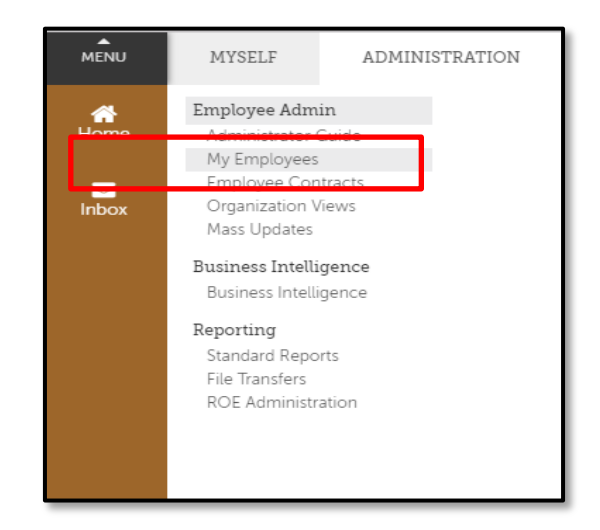

3. Search for the desired employee by name. Click *Search.*

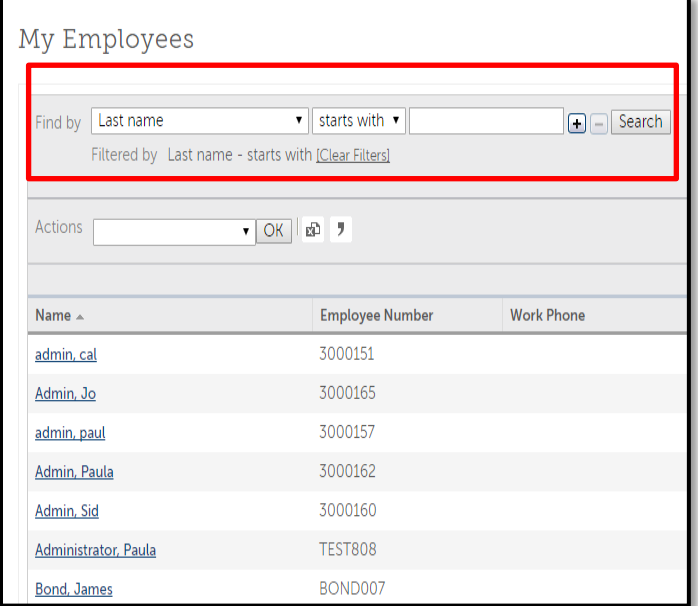

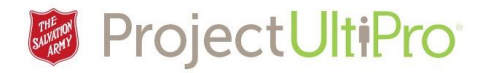

#### 4. Click *Jobs.*

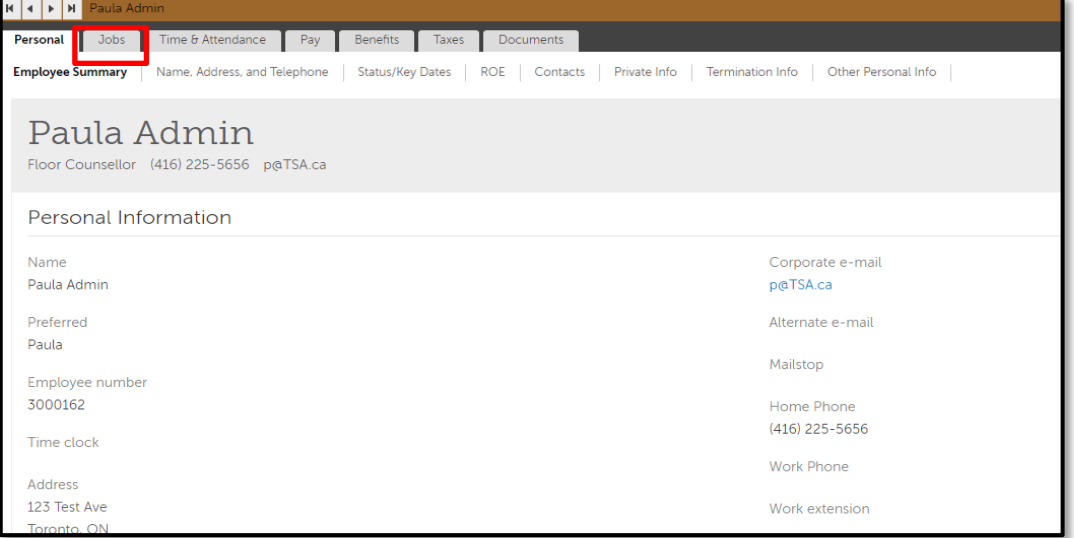

5. On the right hand, side Click *Change Salary.*

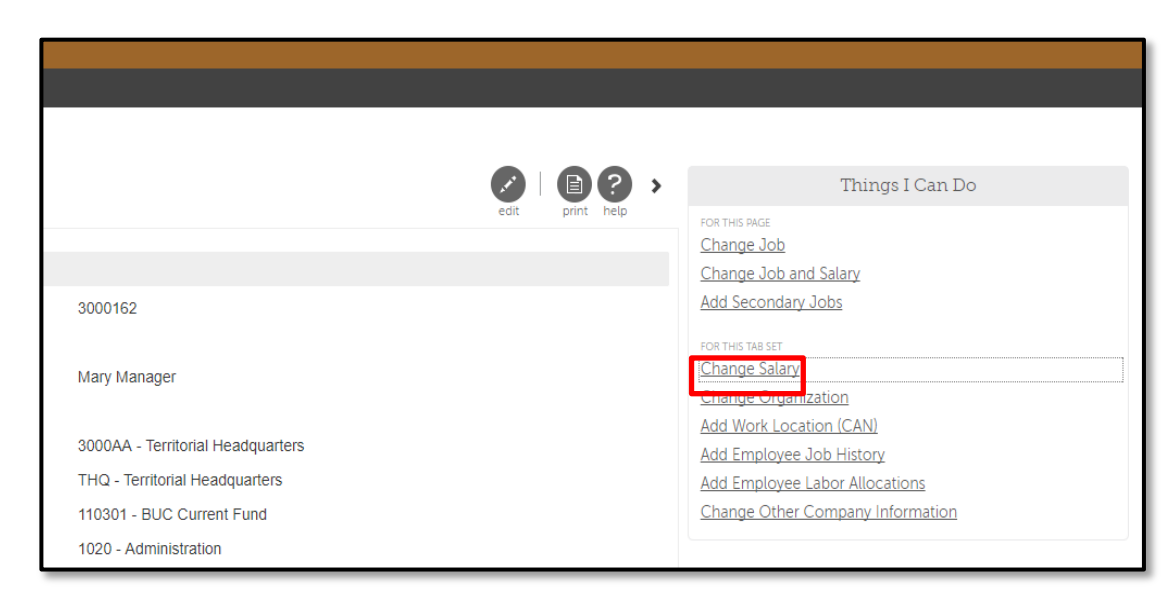

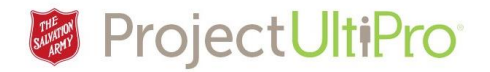

### **Make necessary adjustments**

6. Select *Effective date.*

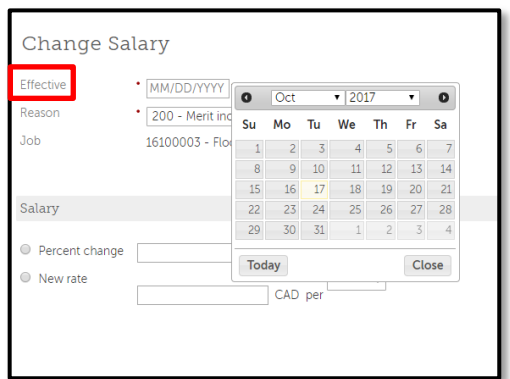

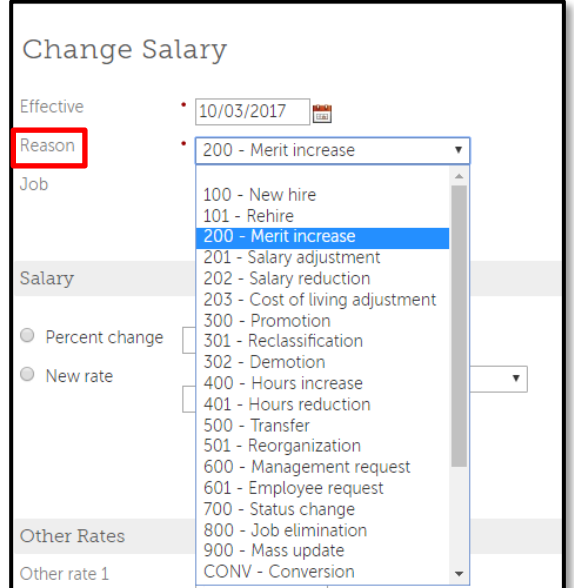

![](_page_4_Picture_54.jpeg)

**7.** Select *Reason* for change.

8. Click Percent change, type in percentage; or click on new rate, type in rate, and select. Indicate if rate by hour, period, week or year.

![](_page_5_Picture_0.jpeg)

9. Click *Save.*

![](_page_5_Picture_16.jpeg)